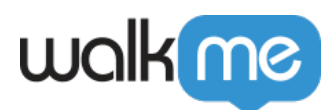

## [Integrations Search API](https://support.walkme.com/knowledge-base/integrations-search-api/)

### Brief Overview

In order to provide more flexibility, and opening the Enterprise Search to new capabilities, we have created the **Integrations Search API**. Integrations API is the way to integrate 3rd party search results into the Workstation Enterprise Search.

The Integrations Search API allows you to connect integrations to the Enterprise Search, so that you will be able to add search capabilities control the experience on Workstation.

This article introduces the Workstation – Integrations Search API.

3rd-party integrations add two main capabilities to the WalkMe Workstation-

- 1. Enterprise Search allows users to discover applications and resources with a single unified search.
- 2. Home Screen Widgets initiating processes directly within Workstation and by streamlining access to commonly used tools and resources.

#### How Does It Work

In order to create a new integration connected to the Integrations API, two-steps are required-

- 1. Setup- create a new integration.
- 2. Runtime- get a request from the API (search query) and provide a response (search results).

Both flows will be explained in this document.

#### Setup

In order to create a new integration, it will be required to provide WalkMe with the following parameters:

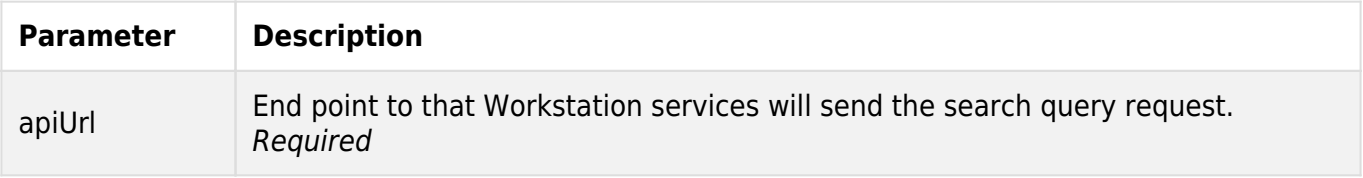

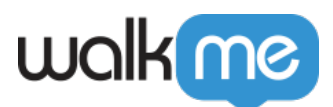

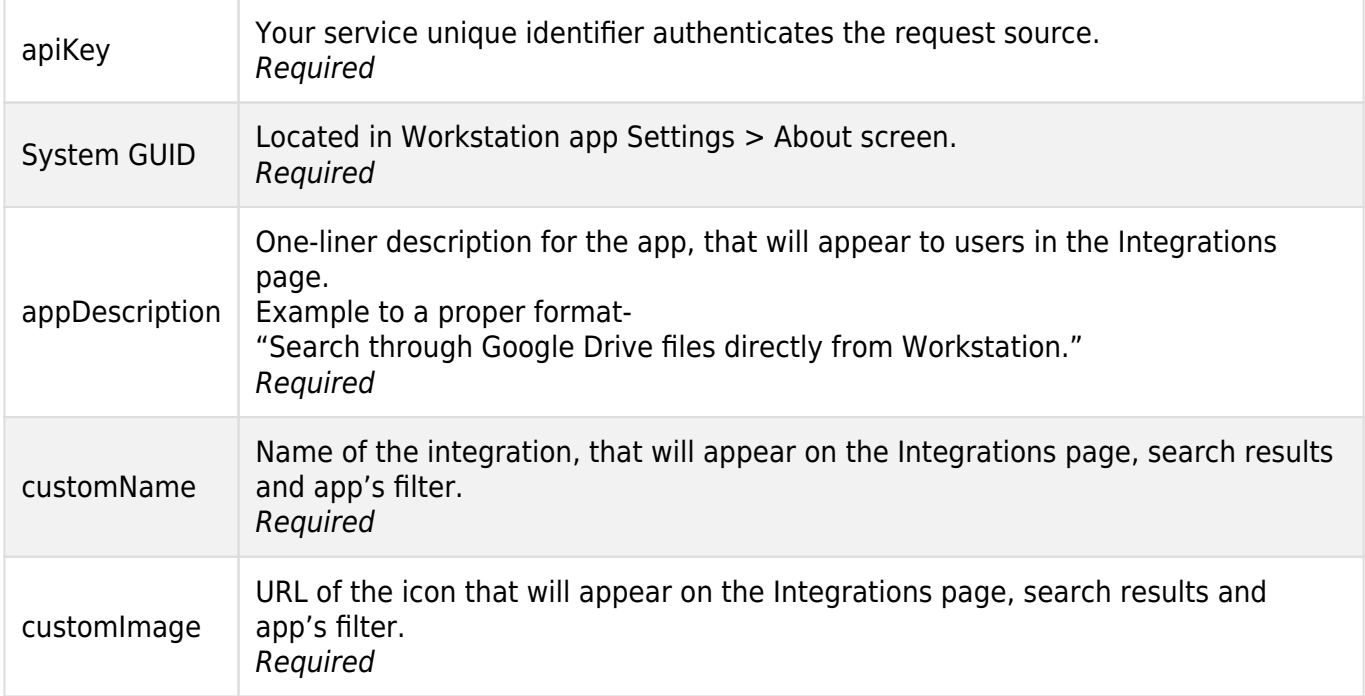

For creating a new integration, reach out to your Customer Success Manager with the parameters listed in the table above, and the relevant System GUID.

In the future this capability will be added to the WalkMe Console and will be managed by the system admin.

As described below in a. figure below, the setup flow starts in DB (in the future will be done in Console). After providing us with the setup parameters, we test the integration to make sure that we get a proper response.

This test will be done with a "dummy user" created on our side. It does not require any configuration or setup on the external service side, since it will be a regular search query call that will indicate whether the flow was completed successfully.

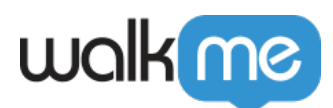

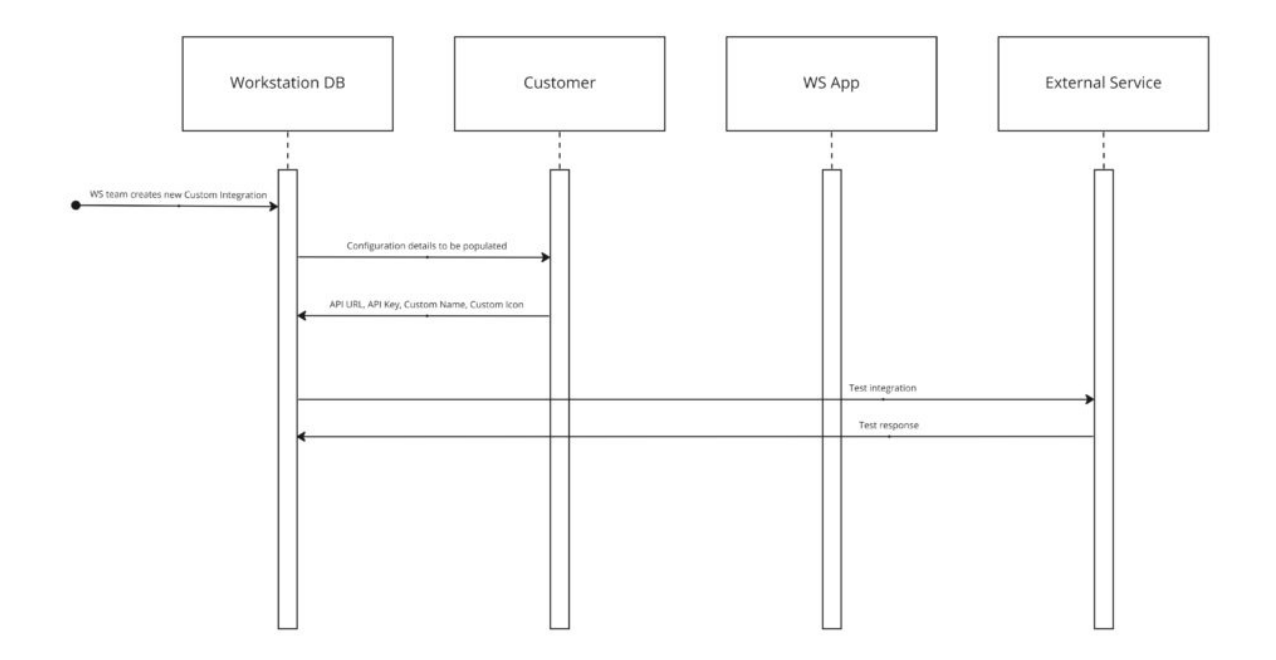

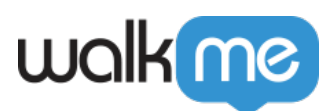

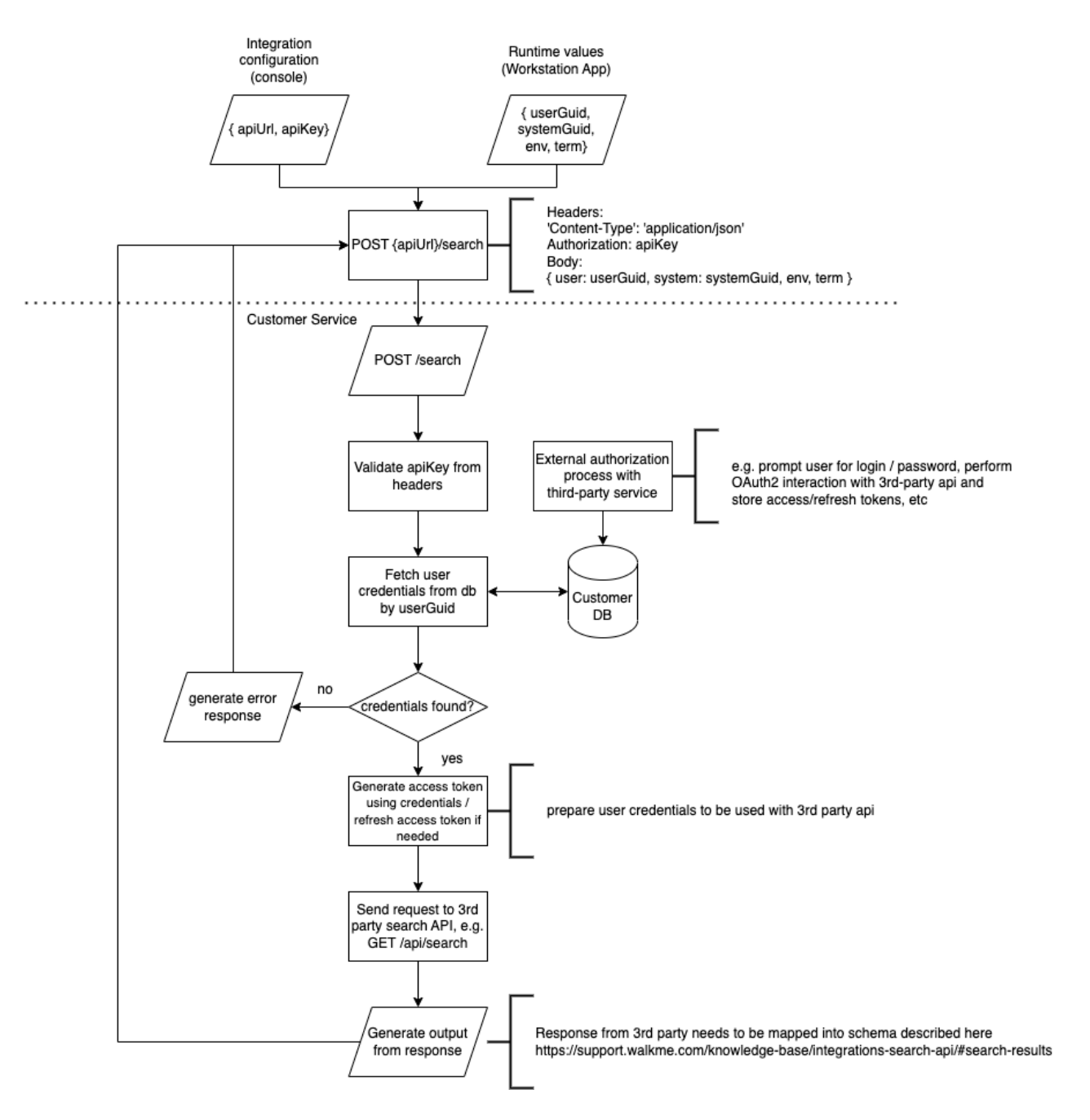

#### Runtime

Trigger for the flow is- end-user searches for something in the Workstation App.

An API call will be generated to the API Endpoint (URL) with the API Key provided, according to the following conditions-

- 1. User types 3 characters or more (or 2 characters in Chinese/Japanese)..
- 2. Search timeout is 300 ms (milliseconds) from the last character typed (also known as

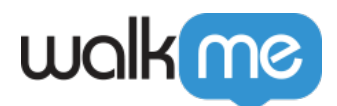

Debounce). That means that the user can type letters in a continuous pace, and each letter will not trigger the search, but it will start after the timeout.

Once this search query is triggered, Integrations Search API will send a search query call with the parameters.

#### Search Flow

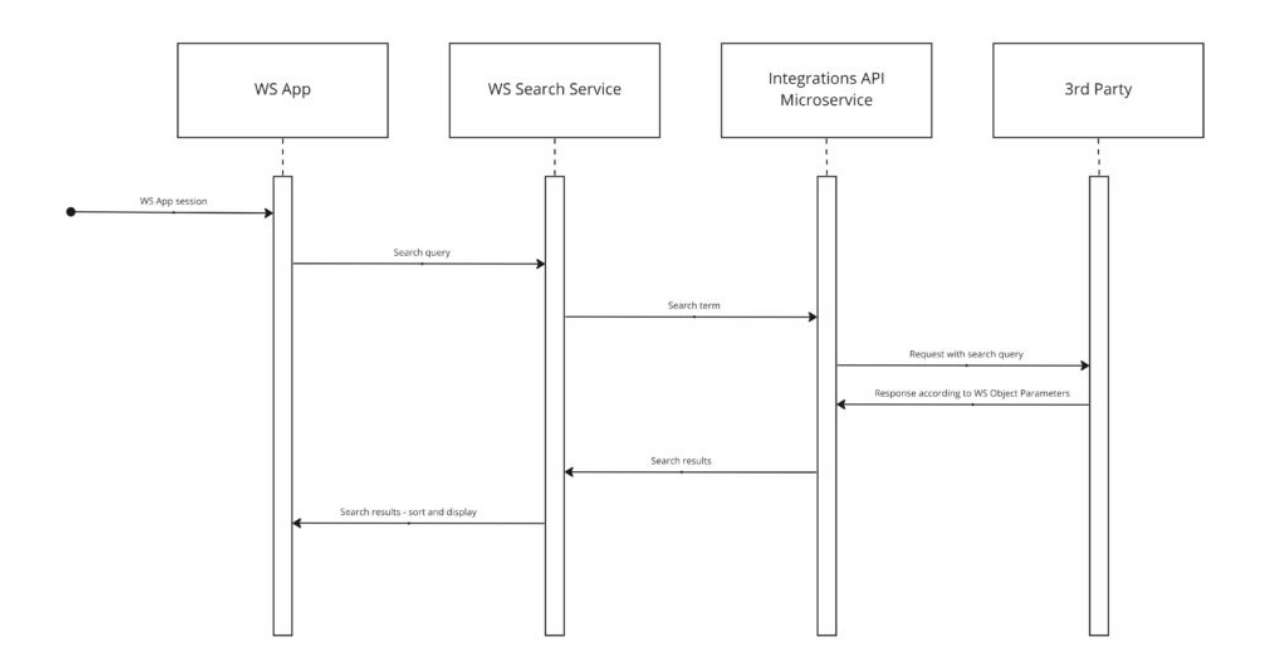

Search Query

Sent **from** Integrations API:

```
POST <apiURL>/(search)
Content-type: application/json
Headers:
{
     Authorization: <apiKey>
}
Body:
{
     "user": "user@email.com"
     "system": "652c91b1ec444c76a313a68f69478b93"
     "env": "prod"
     "term": "itay"
}
```
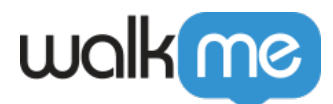

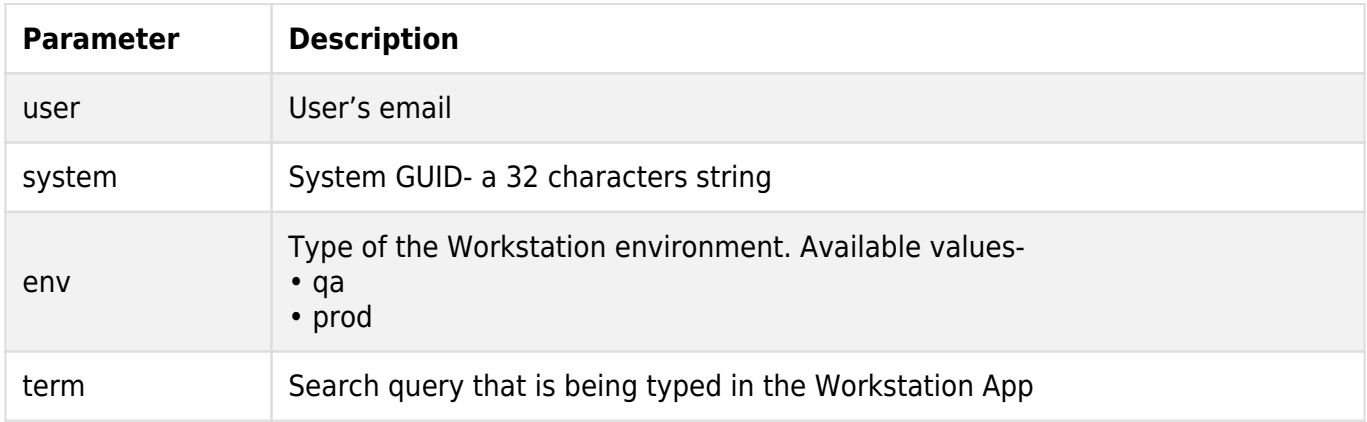

#### Search Results

Sent **to** Integrations API (as a POST call):

```
Body:
[ "id": "b2f8510d-9547-4d53-978f-6fc24371c113",
     "title": "Creating a user",
     "description": "WalkMe does not collect personally identifiable information 
(PII) other than IP addresses in logs for security purposes, end users' approximate
geolocation (country and city in which they are located) and masked IP addresses
for the ongoing operation of the WalkMe system.",
     "link": "https://workday.com/workers/details/b2f8510d-9547-4d53-978f-6fc24371",
     "mimeType": "Answers",
     "externalType": "Article",
     "created": "2022-01-30T14:35:16.57Z",
     "modified": "2022-01-30T14:37:07.40Z",
     "copy": "https://support.walkme.com/knowledge-base/users/",
     "source": "confluence",
 "category": "Gitlab Service User creation and configuration",
 "detail": "Account Management",
     "relationaltime": "2022-01-30T14:35:16.57Z"
     }
}]
```
#### API Reference

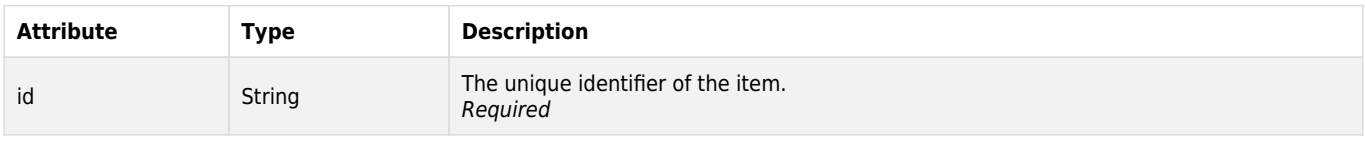

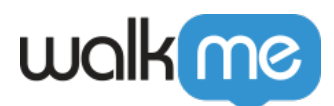

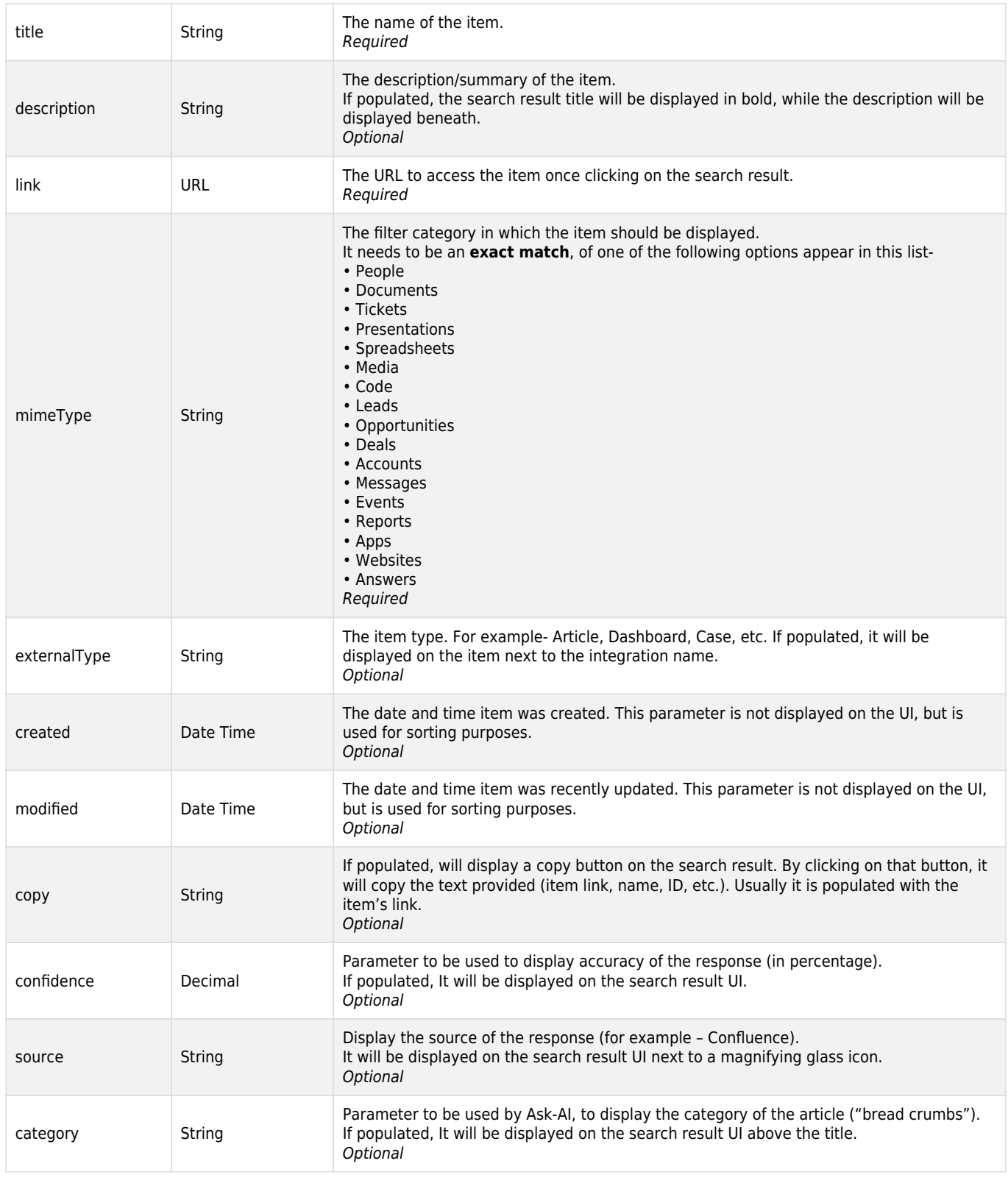

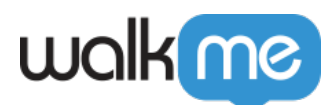

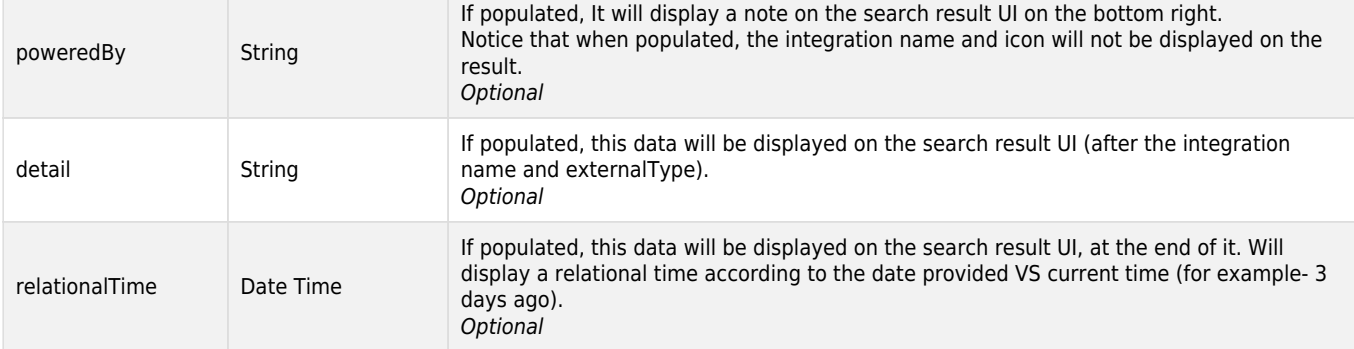

#### **Restrictions**

String fields are restricted to 255 characters.

### Parameters UI Design

# walk me

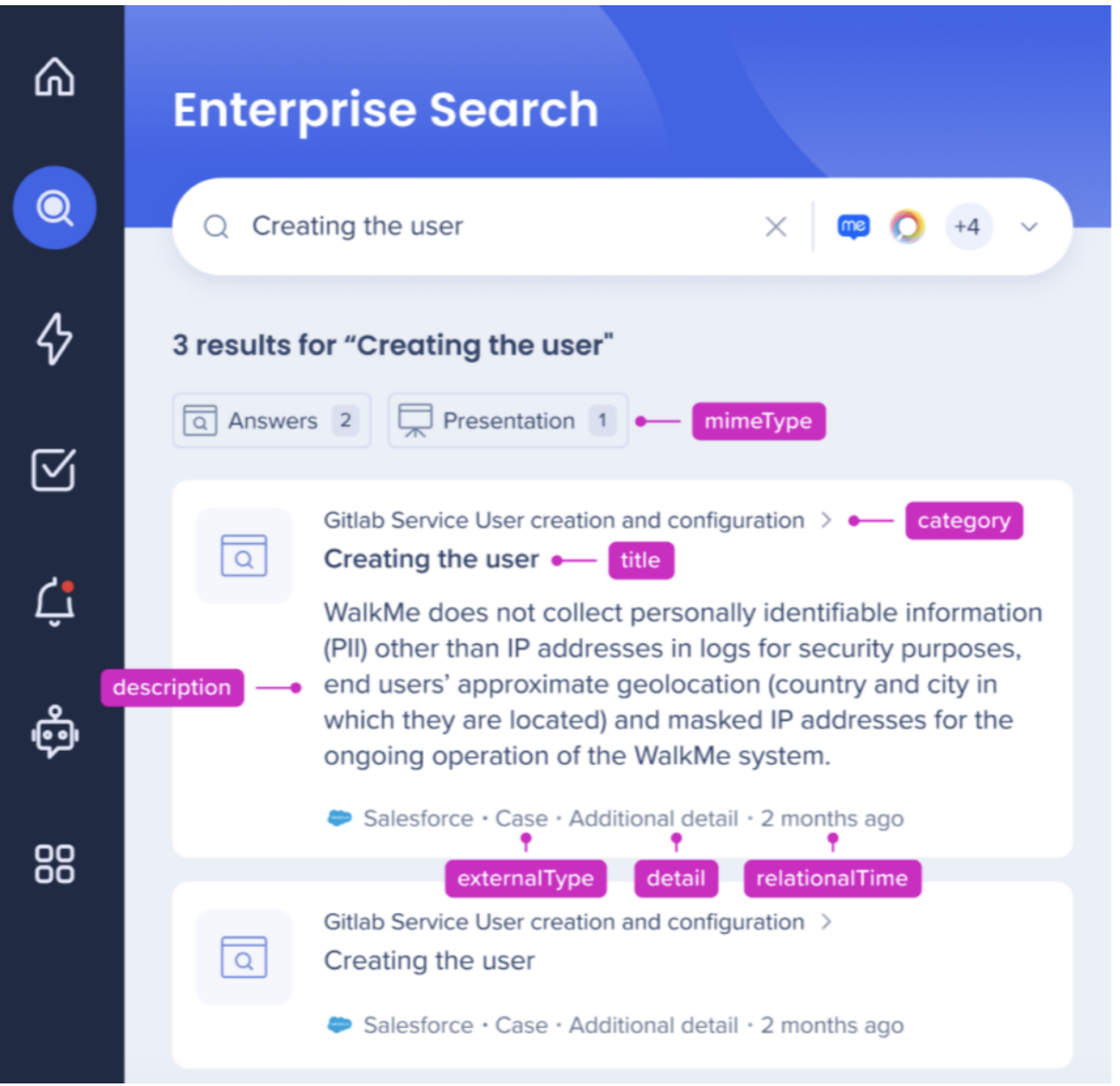

## Error Handling

Though in most cases the flow will result in a "HTTP 200" response with a plain text ok indicating that the search results were displayed successfully, we will need to prepare for scenarios where attempts to send search results will fail.

The errors appearing in this section are being generated on the Integrations API side, and should indicate as accurately as possible the cause for the error.

The API response may throw errors ("HTTP 400") when receiving malformed requests, when utilized

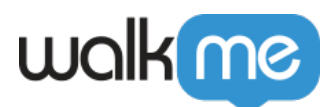

keys that are no longer valid, or when something truly exceptional prevents it from making it through to search results.

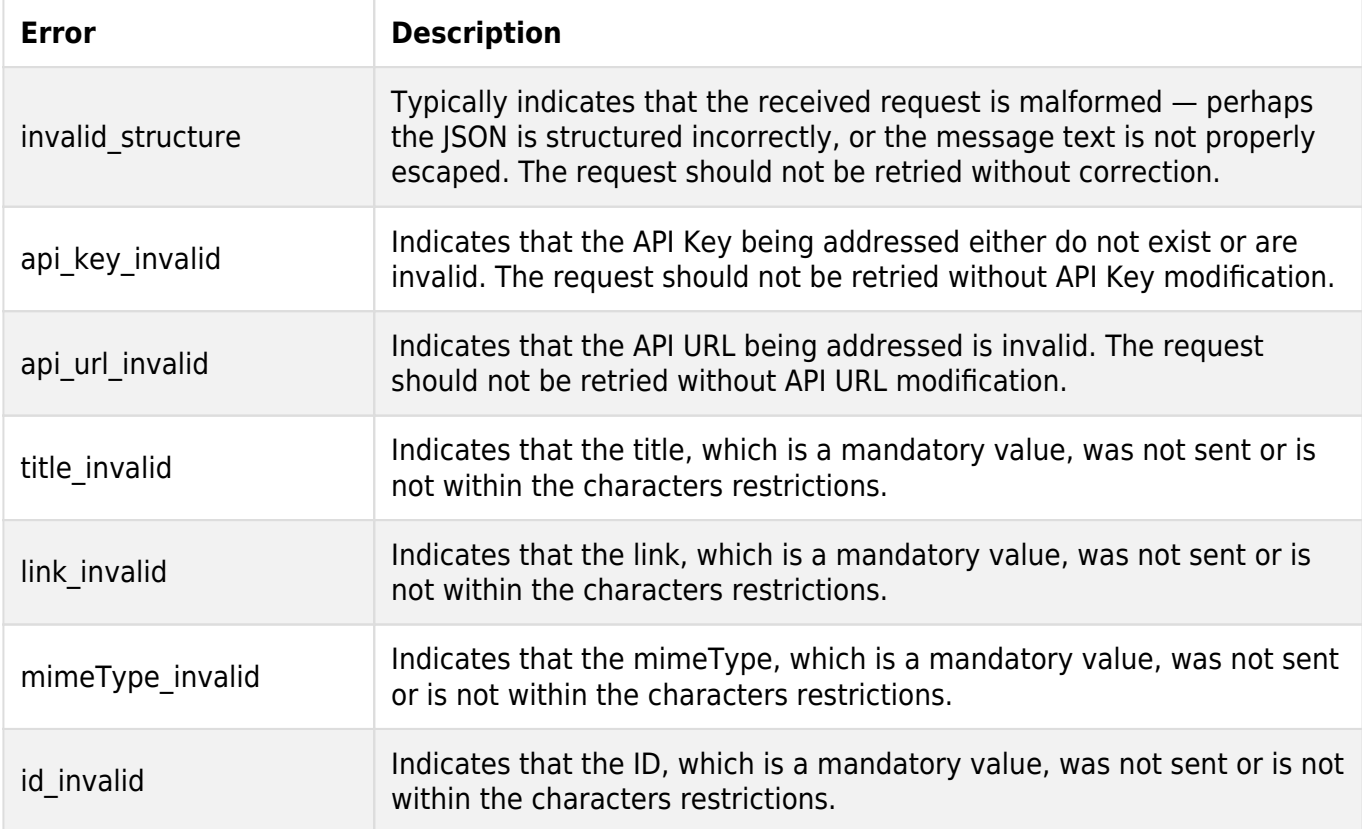

#### Security Overview

The Enterprise Search uses 3rd-party integrations to implement a "federal search". Searches within Workstation are backed by an NLP engine, and a graph database that supports a great user experience.

Workstation Enterprise Search doesn't index 3rd-party data on an independently searchable database.

See below sequence diagram describes the searching algorithm:

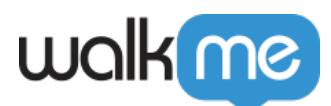

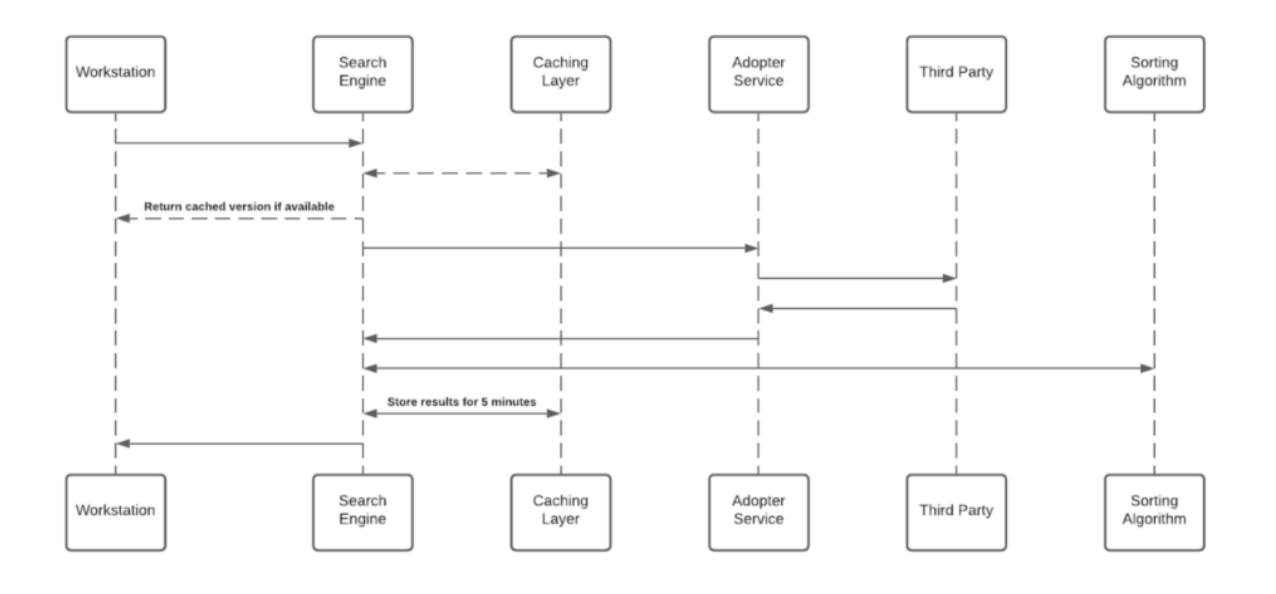

### Technical Notes

To ensure the Workstation ServiceNow integration works correctly, customers need to whitelist the following IP's:

- QA: 54.229.168.224
- PROD: 52.53.115.147
- EUPROD: 3.126.219.141